## Conditions Tab in MORRIS

## **Two purposes:**

- **i.** Submitting a **Full Package after a Skinny Package** was provided for disclosures only
- **ii.** Submitting Conditions after the initial underwrite through funding
	- 1. Click on the **'Conditions'** tab within the loan and use the sub-tabs to view conditions by type:

Prior to Initial Approval (**PTA**), Prior to Docs (**PTD**), Prior to Funding (**PTF**)

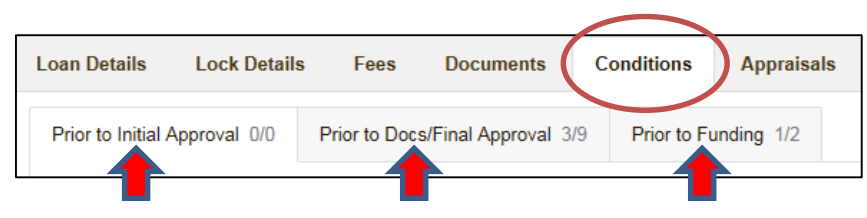

2. To submit a Full Package after a Skinny Package, click on the **'Prior to Initial Approval'** tab and use the upload function to submit the file

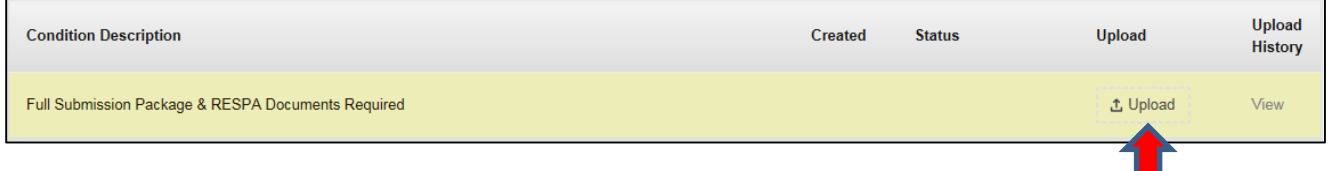

3. To Submit Conditions after the initial disposition, click on the PTA, PTD and/or PTF tab(s) to view the outstanding conditions for each category and upload the required documents individually

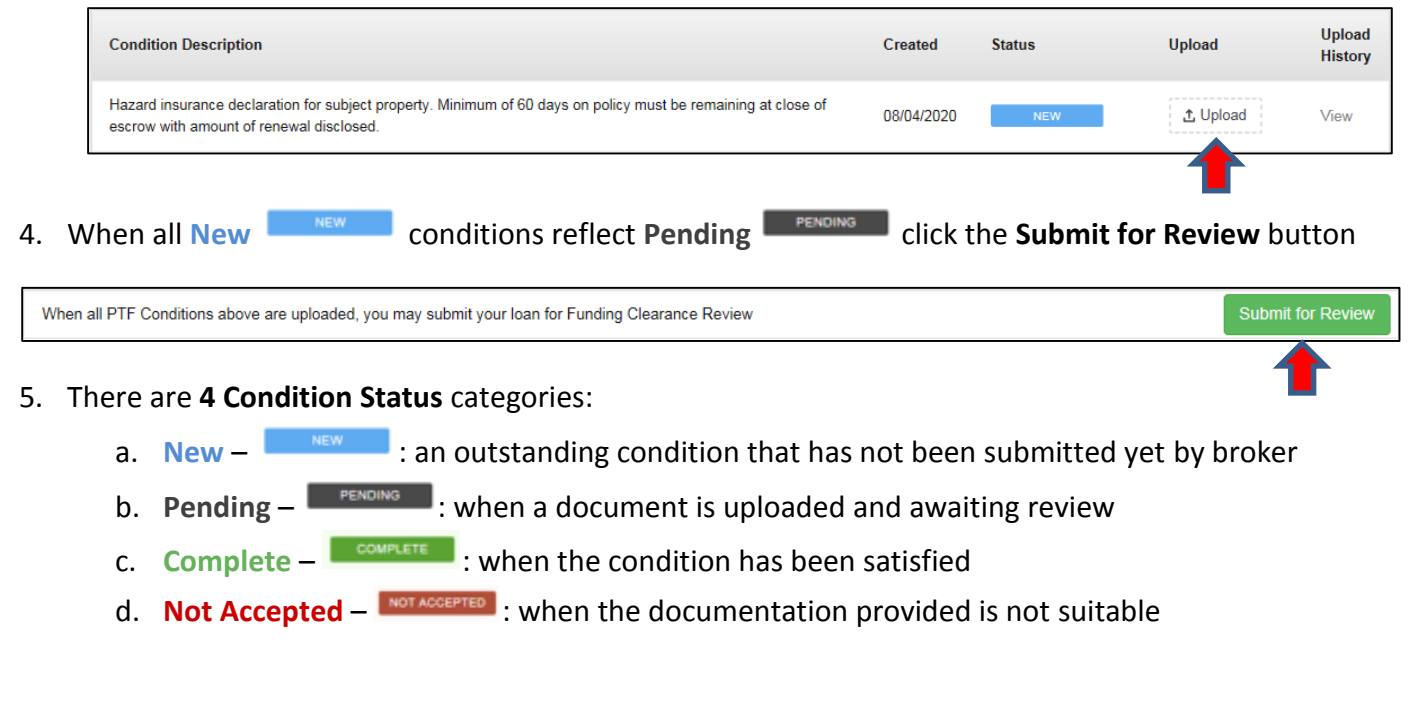